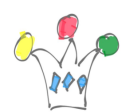

Lors de la réalisation d'un formulaire Freevo (webfom) dans PCS, il faut savoir que l'ajout d'un champs de type Dropbox nécessite l'écriture d'un peu de Javascript. Le plus souvent, il faut aller alimenter les données du champs à partir d'un appel de service REST.

J'ai créé les services REST suivants qui sont accessibles en https (mode GET seulement) )et qui ne nécessitent pas d'authentification particulière :

- https://apex.oracle.com/pls/apex/teamfr/hr/country (liste de 35 pays)
- https://apex.oracle.com/pls/apex/teamfr/hr/country/{code} (détail sur un pays à partir de son code sur deux lettres en majuscule)
- https://apex.oracle.com/pls/apex/teamfr/hr/empinfo/ (liste de 14 employée)

Voici un exemple de fragment qu'il faut ajouter à l'intérieur d'une *Rule* (lors de l'élaboration du formulaire)

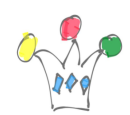

Oracle PCS – Services REST samples pour les formulaires | 2

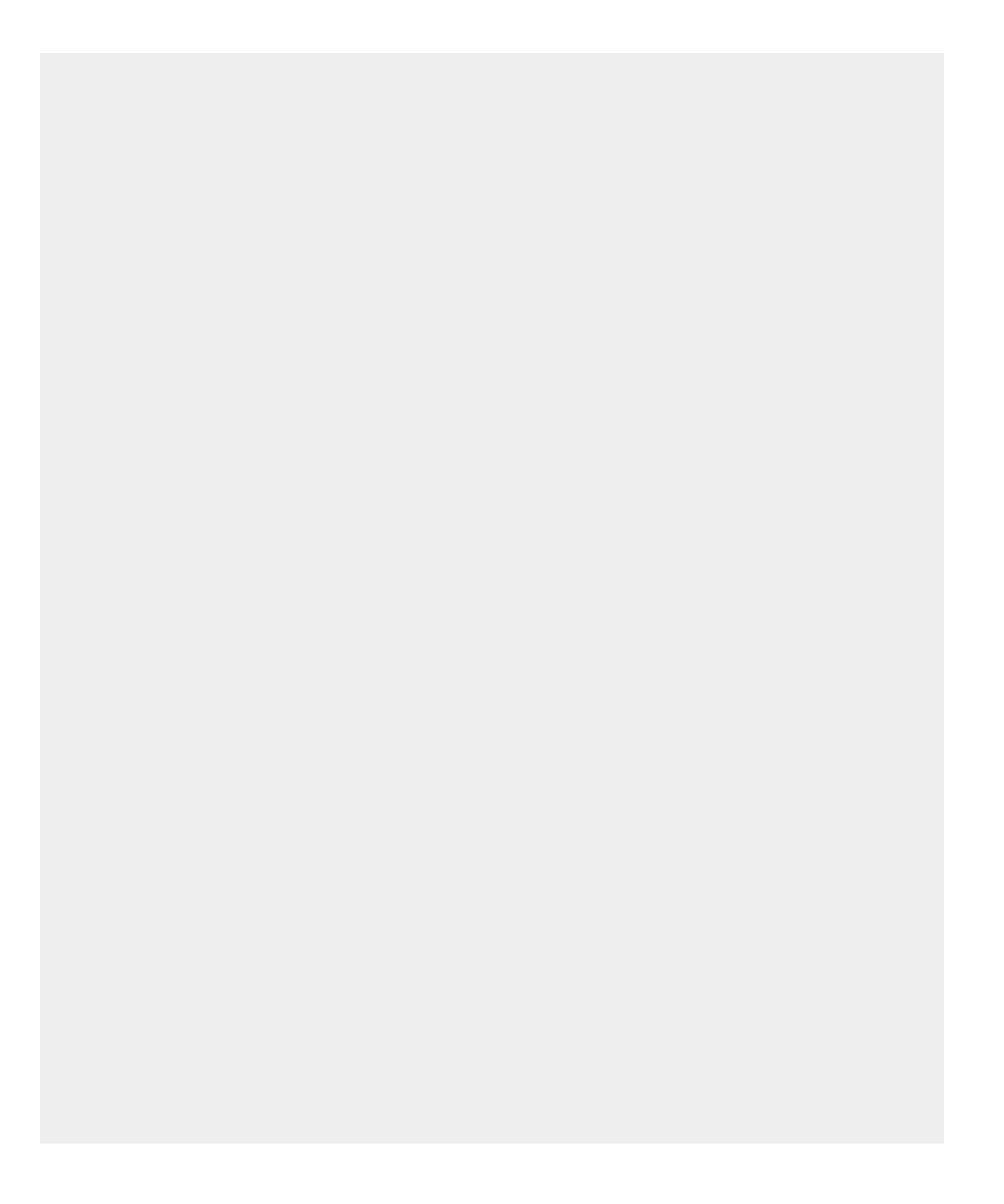

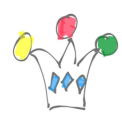

```
/*member empno, ename, items*/
if(form.load) {
var x = 11;
eval('x=' +http.get('https://apex.oracle.com/pls/apex/teamfr/hr/empinfo/'));
var opts1 = [];
var opts2 = [];
    for (var i=0; i < x.items.length; i++) {
         if (x.items[i]) {
            opts1[i] = x.items[i].ename;
            opts2[i] = x.items[i].empno; }
     }
userlist.options=opts1;
userlist.value=opts2;
```
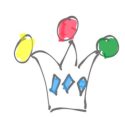

Oracle PCS – Services REST samples pour les formulaires | 4

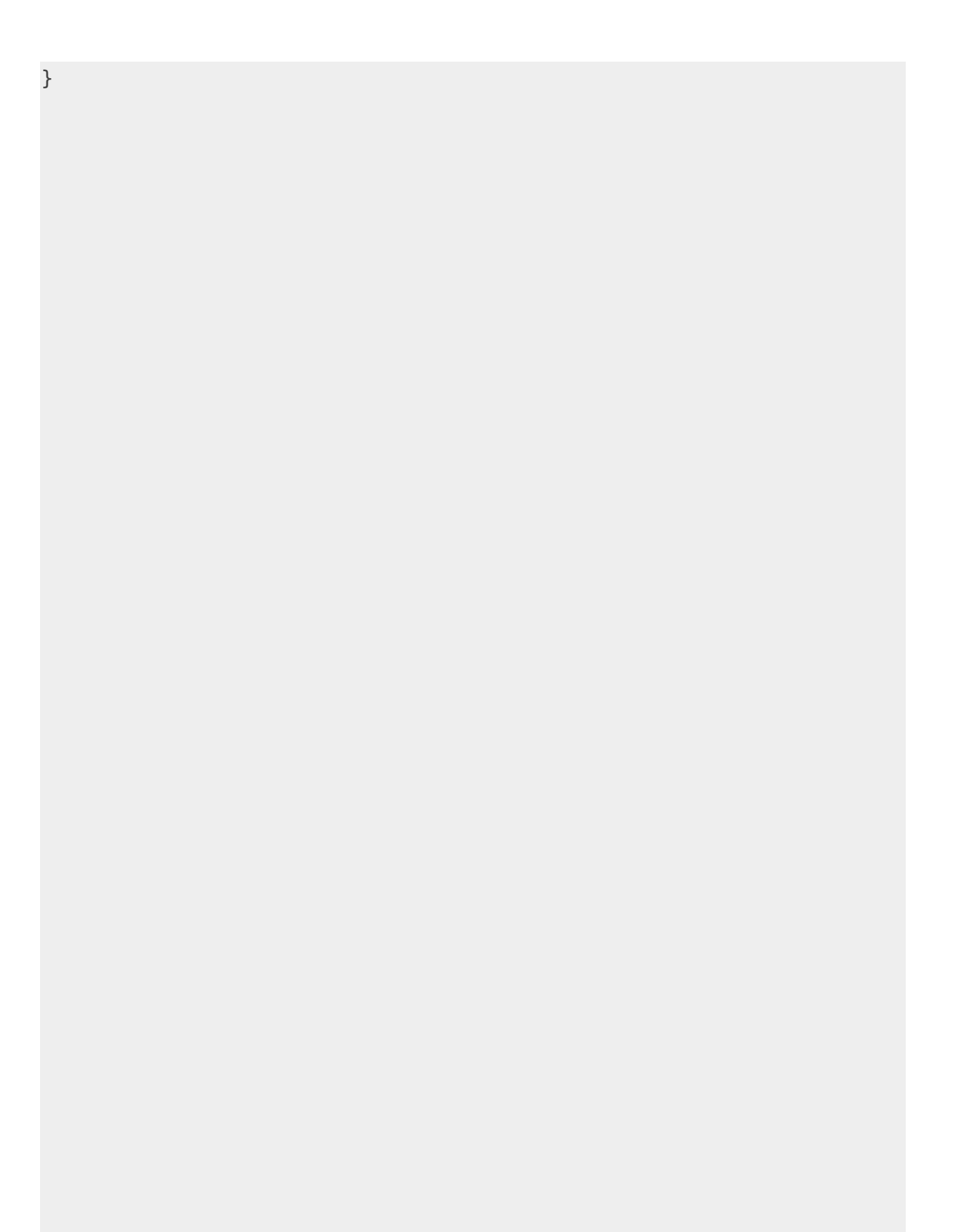

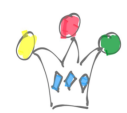

Oracle PCS – Services REST samples pour les formulaires | 5

Dans l'exemple ci-dessus, l'id du champs sera: userlist